#### УПРАВЛЕНИЕ ОБРАЗОВАНИЯ АДМИНИСТРАЦИИ Г. ИВАНОВО

МУНИЦИПАЛЬНОЕ АВТОНОМНОЕ ОБРАЗОВАТЕЛЬНОЕ УЧРЕЖДЕНИЕ ДОПОЛНИТЕЛЬНОГО ОБРАЗОВАНИЯ ДЕТЕЙ ЦЕНТР ДЕТСКОГО ТЕНИЧЕСКОГО ТВОРЧЕСТВА «НОВАЦИЯ»

**PACCMOTPEHO** на Педсовете ЦДТТ «Новация» Протокол №1 от «28» августа 2015г.

**УТВЕРЖДАЮ** Директор МАОУ ДОД **ДДТТ/ «Новация»** А.Е. Кирьянов Нриказ № 84/1 **УРК28 ВГУСТА 2015г.** 

ПРОГРАММА ДОПОЛНИТЕЛЬНОГО ОБРАЗОВАНИЯ ДЕТЕЙ

# ОСНОВЫ КОМПЬЮТЕРНОЙ **ГРАМОТНОСТИ**

(платные услуги)

Срок реализации программы: 1 года

Возраст детей: 8-12 лет

Педагог дополнительного образования высшая квалификационная категория Голубева Марина Валерьевна

Иваново 2015 г.

### ПОЯСНИТЕЛЬНАЯ ЗАПИСКА:

Современному школьнику необходимо умение оперативно и качественно работать с информацией, привлекая для этого современные средства и методы. Учащиеся начальной школы активно занимаются поиском и обработкой информации, подготовкой зашитой проектов  $\overline{M}$  $\overline{10}$ различным общеобразовательным предметам, поэтому простейшие навыки общения с компьютером должны прививаться именно в младших классах в возрасте 8-12 лет. Программа курса «Основы компьютерной грамотности» позволит развивать у детей навыки работы с информацией, умение пользоваться информационными средствами, а также развивать творческие способности в процессе знакомства и освоения различных программных продуктов. Повышение компьютерной грамотности ребят. использование современных информационных образовательных технологий даст принципиально новые возможности для развития их образовательного уровня.

Объектами изучения данного курса являются: операционная система Windows, графический редактор Paint, текстовый процессор Word, программа Power Point и технология работы с Интернетом.

Цель программы: изучение основ компьютерной грамоты и технологии безопасного Интернета, освоение навыков работы с текстовой и графической информацией, используя средства операционной системы Windows и программ Paint, MS Word, Power Point.

#### Задачи

Обучающие

- получить начальные навыки приемов работы в редакторах Paint, Word, **Power Point:**
- овладеть умением работать  $\mathbf{c}$ различными видами информации: графической, текстовой, звуковой;
- приобрести опыт работы в сети Интернет, познакомиться с правилами  $\bullet$ поиска информации.

Развивающие:

развивать память, образное мышление, художественный вкус;

Воспитательные:

• воспитывать терпение, аккуратность, настойчивость при достижении поставленной цели.

## Формы и режим занятий:

Занятия проводятся в виде устного объяснения, демонстрации наглядного материала, самостоятельных практических работ, творческих индивидуальных заданий, комплексных заданий для самостоятельной работы (их выполнение позволит приобрести и закрепить навыки практической работы на компьютере).

Занятия проводятся 2 раза в неделю, продолжительность занятия - 1 час.

## Учащиеся должны знать:

- основные средства получения информации;
- элементарные понятия об управлении ПК;
- · устройство и состав ПК;
- · средства ввода-вывода информации на ПК;
- понятие о текстовой и графической информации;
- операционную систему Windows;
- основные приёмы работы с текстовым редактором Word, графическим редактором Paint;
- · принципы работы с мультимедийной программой Power Point;
- основные правила работы с Интернетом и электронной почтой;
- · как сохранять Web-страницу на внешнем носителе;
- · для чего нужен пункт меню Избранное в Internet Explorer;
- · каково назначение средств Журнала.

## Учащиеся должны уметь:

- обращаться с клавиатурой ПК;
- воспринимать и оценивать информацию с экрана монитора;
- изменять форму представления информации на экране монитора;
- · создавать файлы и папки;
- · производить основные операции с файлами и папками;
- производить обработку текстовой информации с помощью текстового редактора;
- · создавать, редактировать и распечатывать текстовую информацию с помощью текстового редактора Word;
- · создавать графическое изображение с помощью графического редактора Paint; Gimp презентации с помощью PowerPoint;
- · работать с Internet Explorer или другим аналогичным браузером;
- открывать и сохранять Web-страницы;
- работать с поисковыми системами;
- · добавлять Web-страницы в Избранное;
- работать с электронной почтой.

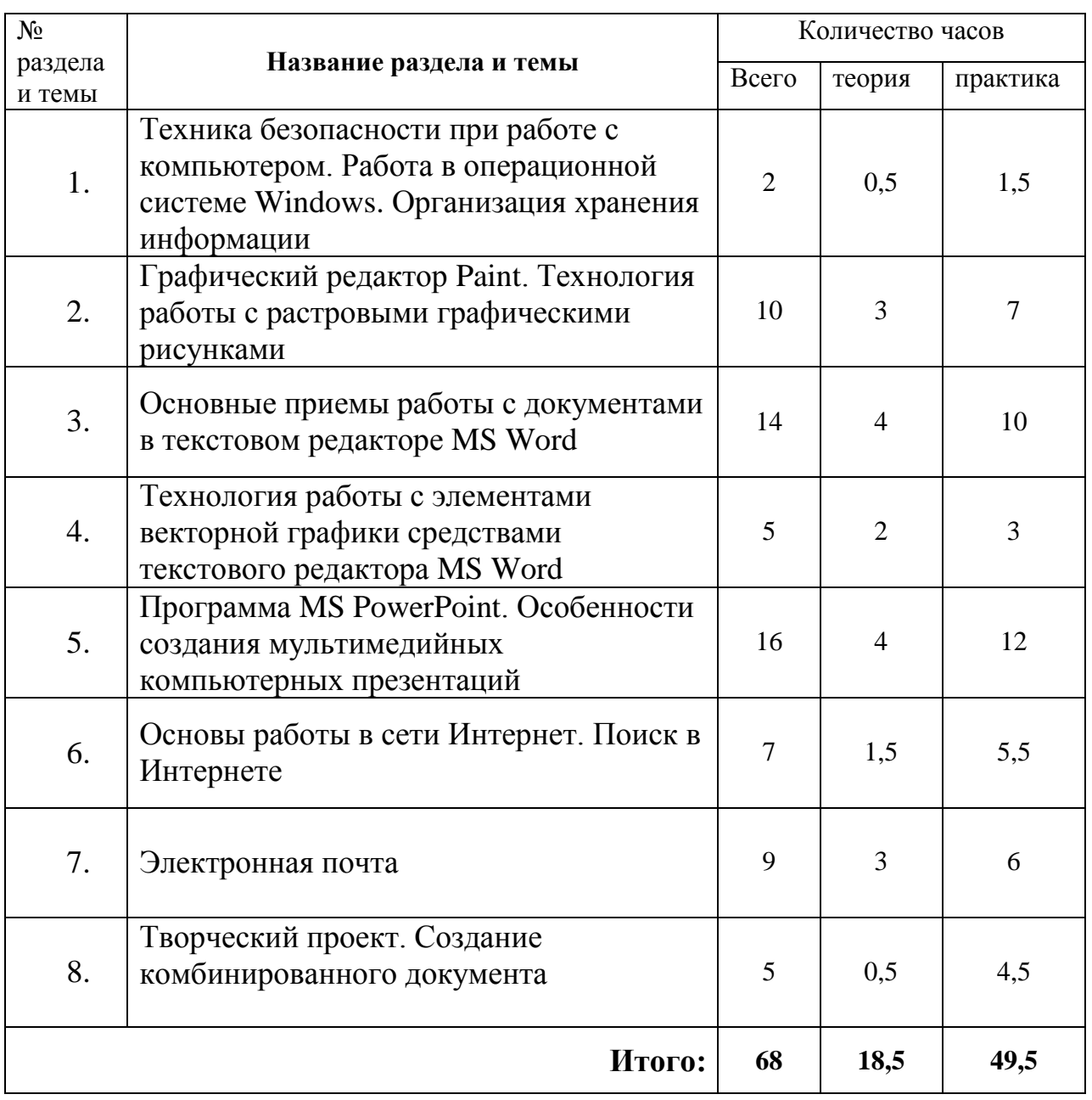

# **Учебно-тематический план**

## **СОДЕРЖАНИЕ ПРОГРАММЫ**

- 1. Техника безопасности при работе с компьютером. Работа в операционной системе Windows . Организация хранения информации
	- Техника безопасности при работе с компьютером.
	- Рабочий стол и его структура.
	- Работа с меню и окнами.
	- «Мой компьютер», Мои документы.
	- Открытие папок и файлов.
	- Создание папок.
	- Переименование папок и файлов.
	- Перемещение и копирование папок и файлов.
- 2. Графический редактор Paint. Технология работы с растровыми графическими рисунками
	- Общие сведения о компьютерной графике. Растровая графика. Понятие пикселя. Интерфейс программы Paint.
	- Основные инструменты графического редактора.
	- Цветовая палитра, создание нового цвета из спектра цветов.
	- Размер листа, размер изображения. Изменение размера изображения, повороты, наклон.
	- Создание и редактирование рисунка в Paint.
	- Создание изображений путем копирования фрагмента.
	- Конструирование, моделирование в графическом редакторе.
	- Использование заливок. Работа с текстом.
- 3. Основные приемы работы с документами в текстовом редакторе MS Word
	- Элементы окна программы.
	- Элементы окна документа. Режимы просмотра документа. Перемещение по документу.
	- Правила ввода текста. Непечатаемые знаки. Свободный ввод.
	- Создание и первое сохранение документа.
	- Поиск и открытие документа. Сохранение изменений. Сохранение документов под другим именем, в другой папке. Создание (при сохранении) папки.
	- Набор и форматирование текста. Шрифты. Заголовки.
	- Настройка параметров страницы. Вставка графических объектов.
	- Таблицы. Создание таблиц. Редактирование таблиц.
	- Добавление и удаление строк и столбцов. Изменение ширины столбцов и высоты строк. Объединение ячеек.
	- Работа с оформлением на примерах праздничных поздравлений, расписаний уроков, календаря.
- 4. Технология работы с элементами векторной графики средствами текстового редактора MS Word
- Панель рисования (меню Вставка). Особенности работы с инструментами.
- Меню Средства рисования: стили фигур, заливка. Контуры. Эффекты.
- Редактирование положения на странице, размеры, обрезка, перемещение, поворот.
- Создание векторных рисунков.
- 5. Программа MS PowerPoint. Особенности создания мультимедийных компьютерных презентаций
	- Понятие презентации, технология разработки презентации.
	- Запуск программы MS PowerPoint, окно программы, панели инструментов.
	- Создание мультфильма с помощью презентации.
	- Размещение объектов на слайде, работа с фоном.
	- Вставка теста, особенности форматирования и выравнивания текста.
	- Создание нумерованных и маркированных списков, добавление колонтитулов.
	- Работа с таблицами. Вставка диаграмм.
	- Графические изображения в PowerPoint, автофигуры, вставка объектов из коллекции WordArt.
	- Настройка анимации.
	- Вставка гиперссылок.
	- Построение последовательности слайдов, эффекты перехода.
	- Установка режимов демонстрации, настройка времени, сохранение презентации.
	- Создание презентаций по образцу.
	- Разработка и создание презентации на выбранную тему.
- 6. Основы работы в сети Интернет
	- Глобальные компьютерные сети. Сервисы Интернета.
	- Доступ в Интернет. Адресация в Интернет.
	- Сервис просмотра Web-страниц. Работа с браузером.
	- Понятие гипертекстового документа.
	- Сохранение текстовой информации, графики, Web-страниц.
	- Поиск в Интернете, серверы-каталоги, поисковые машины, Российские поисковые системы.
	- Безопасность в сети.
- 7. Электронная почта
	- Что такое адрес электронной почты.
	- Регистрация на почтовом сервере.
	- Создание и отправка сообщения.
	- Получение сообщения.
	- Ответ на письмо и его пересылка.
	- Использование адресной книги.
- 8. Творческий проект. Создание комбинированного документа

### **Список литературы**

- 1. Грушанская Т.В. Пользователь персонального компьютера. Методическое пособие. – Иваново, ЦИО, 2002. – 100 с: ил.
- 2. Грушанская Т.В. Пользователь персонального компьютера. Часть 2. Методическое пособие. – Иваново, ЦИО, 2005 – 104 с: ил.
- 3. Босова Л.Л. Информатика: Учебник для 5 класса. М.: БИНОМ. Лаборатория знаний, 2010.
- 4. Босова Л.Л. Информатика: Учебник для 6 класса. М.: БИНОМ. Лаборатория знаний, 2010.
- 5. [http://osvoenie-pk.ru/word\\_menu\\_form.htm](http://osvoenie-pk.ru/word_menu_form.htm) Знакомство с редактором
- 6. <http://pcabc.ru/word10/index.html> текстовый редактор Word 2010
- 7. <http://www.oszone.net/10652/mspaint> Paint в Windows 7 новые возможности стандартной программы
- 8. [http://www.openclass.ru/node/266317 -](http://www.openclass.ru/node/266317) Начало работы с PowerPoint2010
- 9. [http://office.microsoft.com/ru-ru/powerpoint](http://office.microsoft.com/ru-ru/powerpoint-help/RZ101791923.aspx?CTT=5&origin=HA010359435)[help/RZ101791923.aspx?CTT=5&origin=HA010359435](http://office.microsoft.com/ru-ru/powerpoint-help/RZ101791923.aspx?CTT=5&origin=HA010359435) - Переход на PowerPoint 2010
- [10.http://office.microsoft.com/ru-ru/powerpoint](http://office.microsoft.com/ru-ru/powerpoint-help/HA010336563.aspx?CTT=5&origin=HA010359435)[help/HA010336563.aspx?CTT=5&origin=HA010359435 -](http://office.microsoft.com/ru-ru/powerpoint-help/HA010336563.aspx?CTT=5&origin=HA010359435) Новые возможности приложения PowerPoint 2010
- 11[.http://www.lessons-tva.info/edu/trainbus/1.html](http://www.lessons-tva.info/edu/trainbus/1.html) Основы работы глобальной сети Internet. Основы электронного бизнеса - онлайн учебник.